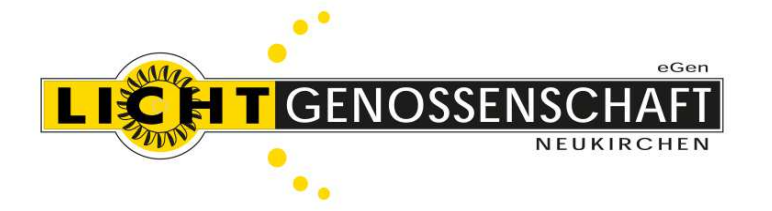

**Lichtgenossenschaft Neukirchen eGen A-5741 Neukirchen am Großvenediger Kreuzschiedstraße 217**

Telefon 06565 / 6293-0 // Fax 06565 / 6293-88 Mobiltelefon 0664 / 916 16 15 UID: ATU 34012902 E-Mail: info@lichtgenossenschaft.at Web: www.lichtgenossenschaft.at

Österreichische Post AG Neukirchen, Februar 2023 Info.Mail Werbung Entgelt bezahlt

Herrn/Frau Max Mustermann Musterstraße 123 1234 Musterort

## **Aktivierung Ihres persönlichen Webportals**

Durch die Inbetriebnahme Ihres Smart Meters können Sie nun Ihre Energiedaten online unter der Webadresse lichtgenossenschaft.verbrauch.at einsehen.

In diesem Schreiben übermitteln wir Ihnen Ihre Vertragspartner-ID und Ihren Einmaltoken, welche für die Aktivierung benötigt werden. Auf der zweiten Seite befindet sich eine detaillierte Anleitung für die Registrierung.

Bitte folgen Sie der Anleitung Schritt für Schritt.

- Vertragspartner-ID: xxx
- Einmaltoken: xxx

Bei Fragen wenden Sie sich bitte an das Team der Lichtgenossenschaft Neukirchen.

Mit freundlichen Grüßen

*Ihre Lichtgenossenschaft Neukirchen* 

## Anleitung zur Aktivierung Ihres Webportals

1. Öffnen Sie im Browser (Google Chrome empfohlen) die Adresse lichtgenossenschaft.verbrauch.at und klicken Sie links unten auf "Noch kein Konto? Registrieren Sie sich hier…"

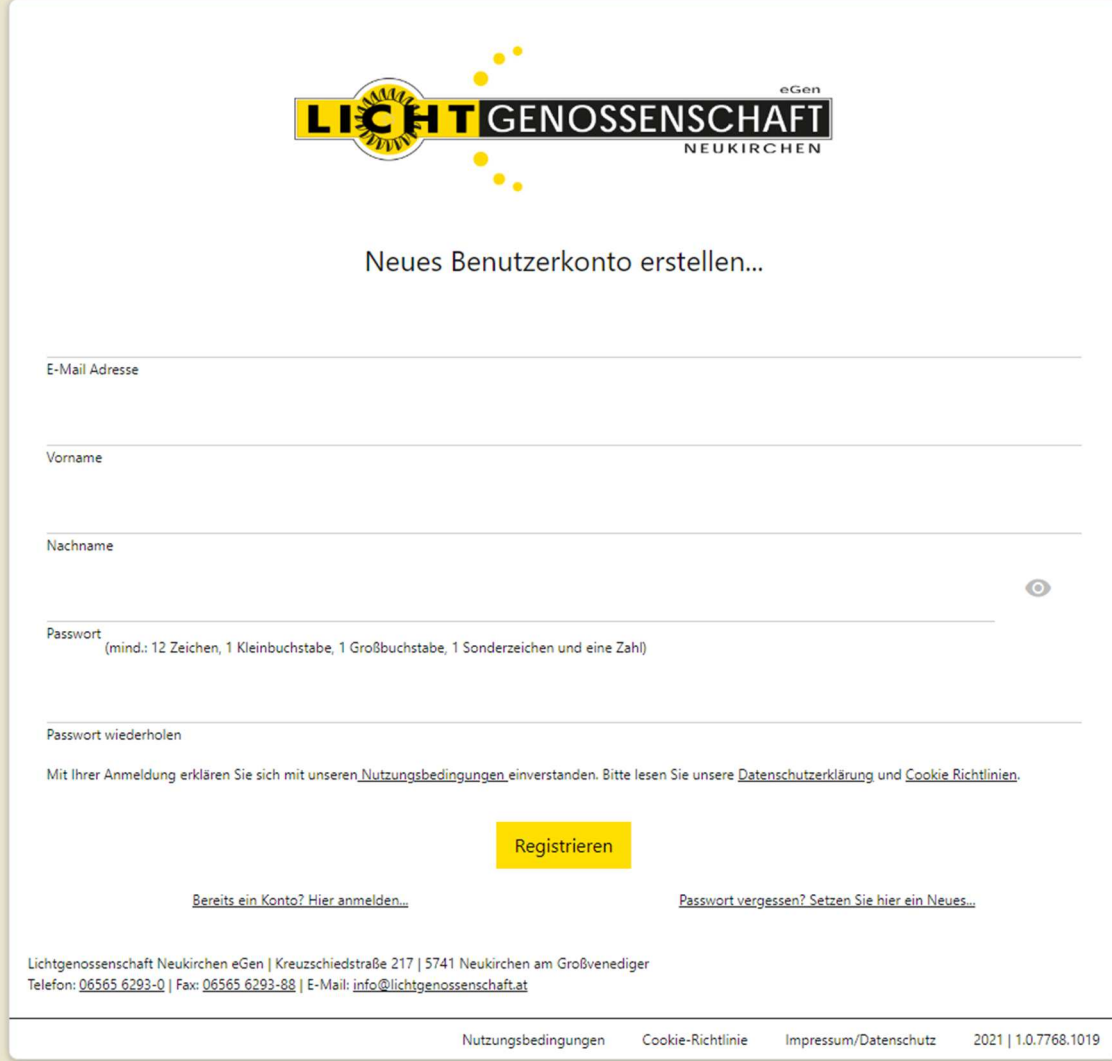

- 2. Geben Sie Ihre persönlichen Daten
	- a. E-Mail Adresse
	- b. Vorname
	- c. Nachname

in den entsprechenden Feldern ein.

- 3. Wählen Sie ein Passwort welches mindestens
	- a. 12 Zeichen
	- b. 1 Kleinbuchstaben
	- c. 1 Großbuchstaben
	- d. 1 Sonderzeichen
	- e. 1 Zahl

enthält.

- 4. Geben Sie dieses im Feld
	- a. Passwort
	- b. Passwort wiederholen
	- ein.
- 5. Klicken Sie auf den Button "Registrieren".
- 6. Kurze Zeit später erhalten Sie auf die ausgewählte E-Mail-Adresse eine Bestätigungs-E-Mail.
- 7. Folgen Sie den Anweisungen in der E-Mail.
- 8. Klicken Sie auf der sich daraufhin geöffneten Willkommensseite auf den Button "Jetzt anmelden".

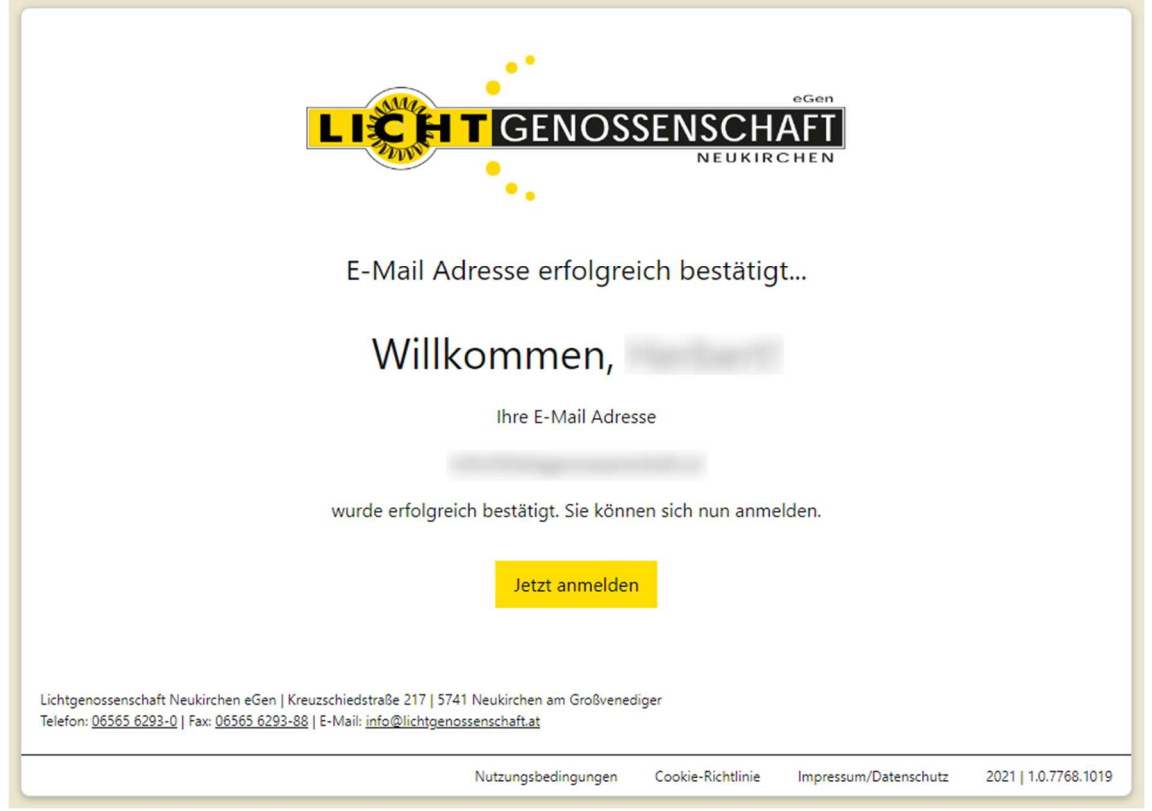

9. Melden Sie sich nun mit Ihrer E-Mail Adresse und Ihrem gewählten Passwort an und klicken in Ihrem persönlichen Webportal nun auf "Meine Verbräuche".

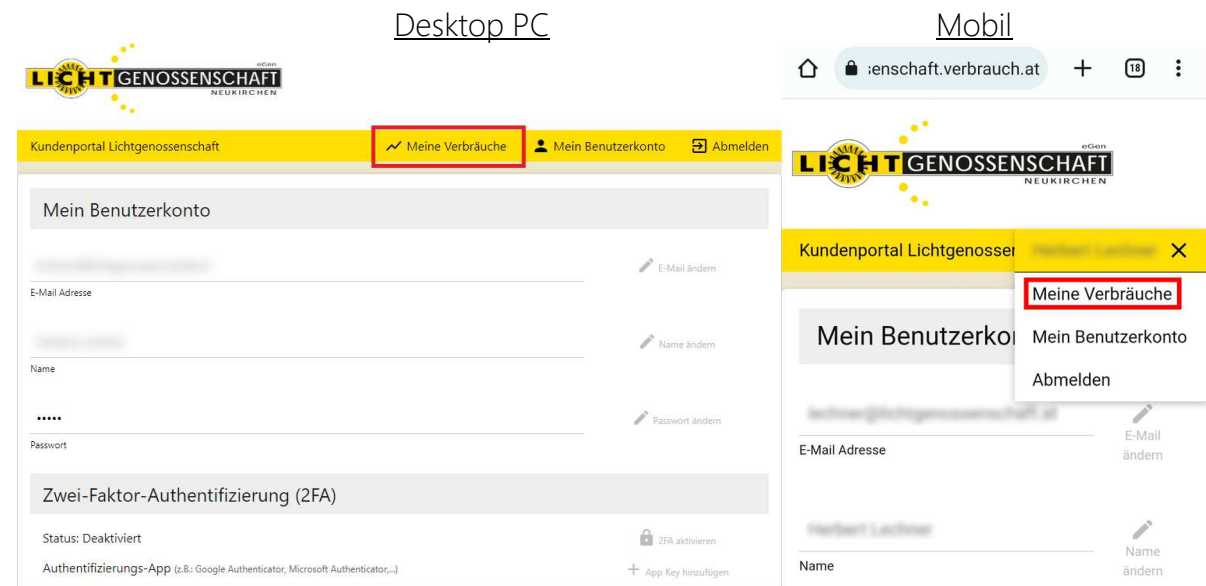

10. Hier müssen Sie nun Ihre "Kunden-/Lieferantennummer", "Vertragspartner-ID" und Ihren "Einmaltoken" eingeben.

a. Kunden-/Lieferantennummer finden Sie auf Ihrer Jahresabrechnung.

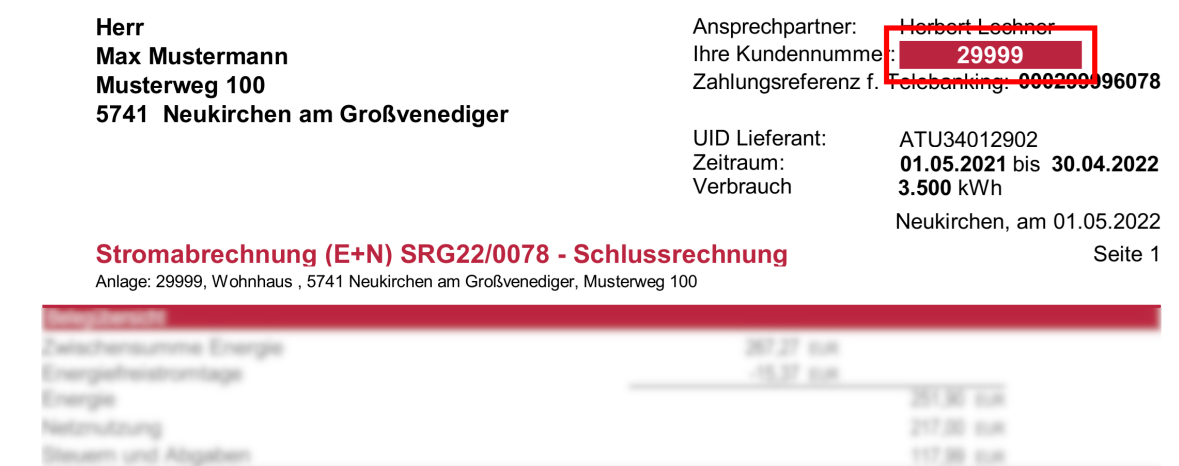

b. Vertragspartner-ID und Einmaltoken auf Seite 1 dieses Briefes.

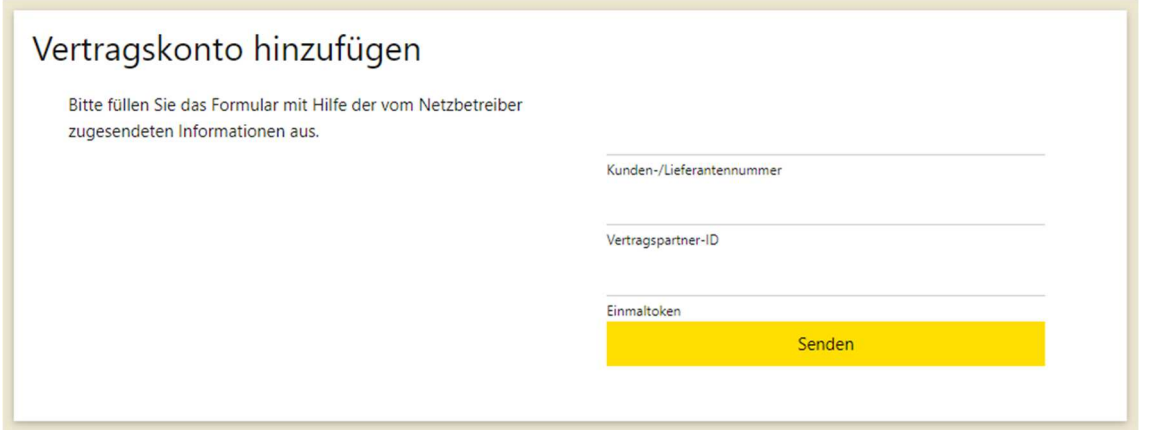

11. Nach klicken auf den Button "Senden" können Sie unter "Meine Verbräuche" Ihre persönlichen Verbräuche sehen. Wenn Sie mehrere Zähler haben, können Sie mit dem Dropdown zwischen diesen hin und her wechseln.

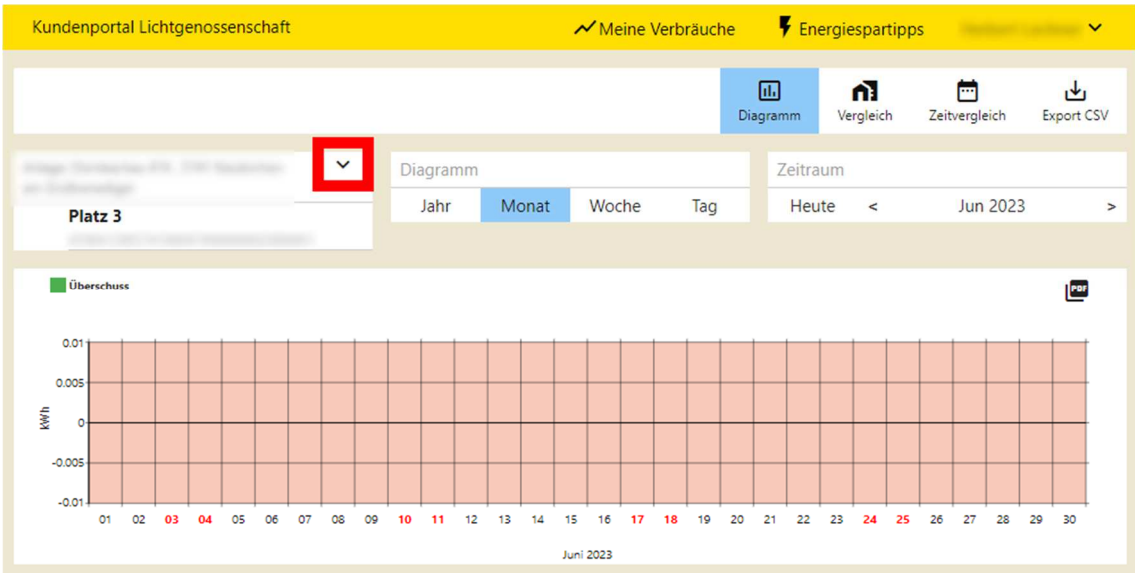

Für weitere Fragen steht Ihnen das Team der Lichtgenossenschaft gerne zur Verfügung.